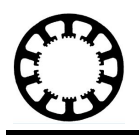

# **Wie geht das...? ...mit** *WinPC-NC* **?**

#### **Kurzer Überblick zu den Neuigkeiten in der Version 3.40**

**X Starter**

- **X USB Light**
- **X USB**
- **X Professional**

Mit dem Update auf die aktuelle Version 3.40 bietet *WinPC-NC* einige neue Funktionen und Erweiterungen, von denen einige hier kurz vorgestellt werden. Das Update innerhalb der Version 3 steht allen Nutzern kostenlos zum Download von unserer Homepage bereit. Weiterführende Informationen und Beschreibungen können in den Kurzanleitungen zu *WinPC-NC* gefunden werden.

**\_\_\_\_\_\_\_\_\_\_\_\_\_\_\_\_\_\_\_\_\_\_\_\_\_\_\_\_\_\_\_\_\_\_\_\_\_\_\_\_\_\_\_\_\_\_\_\_\_\_\_\_\_\_\_\_\_\_\_\_\_\_\_\_\_\_\_\_\_\_\_\_\_\_\_\_\_\_\_\_**

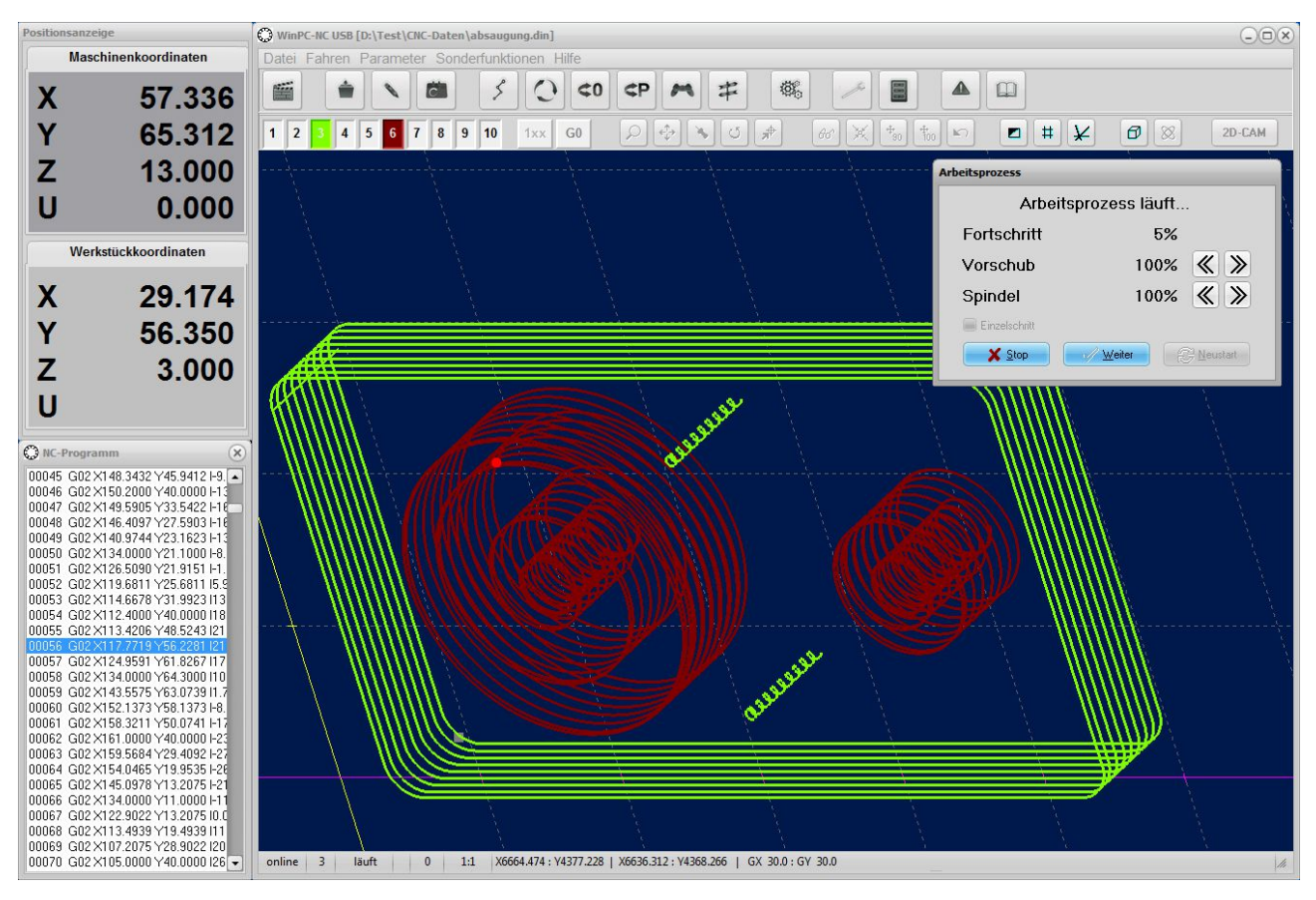

**[www.lewetz.de](http://www.lewetz.de/) [info@lewetz.de](file://N:/Daten/Dokumente Neu/HowTo/HT27_Version340 - Messe Dortmund/info@lewetz.de)**

**Burkhard Lewetz Hard- und Software Brückenstr. 7 88074 Meckenbeuren**

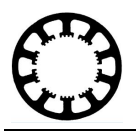

#### **Tastplatte / Grafik drehen / Anfahren mit zwei Punkten**

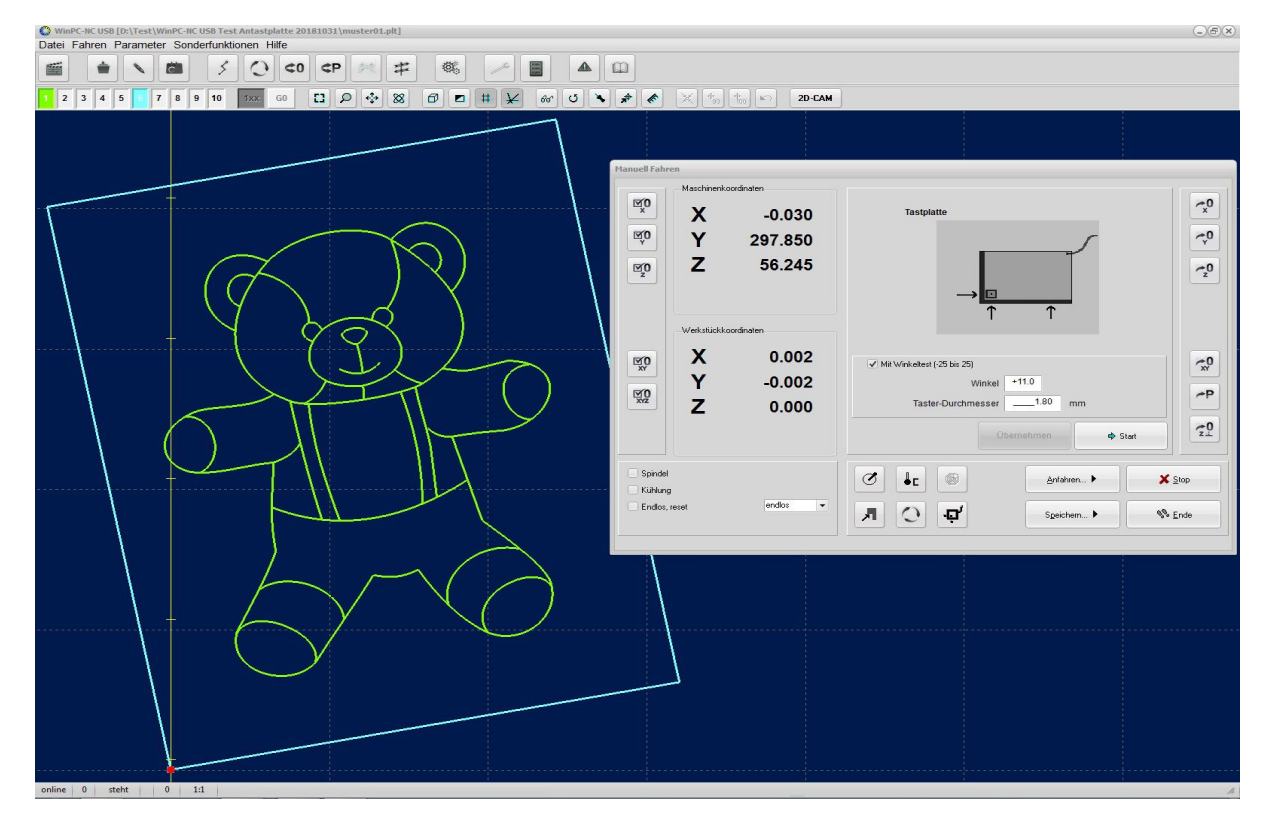

Mit der Version 3.40 ist die *WinPC-NC* Drehfunktion für Arbeitsdateien noch weiter optimiert worden. Nun können alle Datenformate gedreht werden und die Änderung wird direkt in die Grafikanzeige übernommen. Der Drehwinkel kann entweder manuell in den Parametern eingegeben oder durch zwei Funktionen automatisch ermittelt werden. Durch diese neuen Funktionen können leichte Abweichungen ausgeglichen werden, die beim Aufspannen des Werkstücks auf die Maschine entstehen.

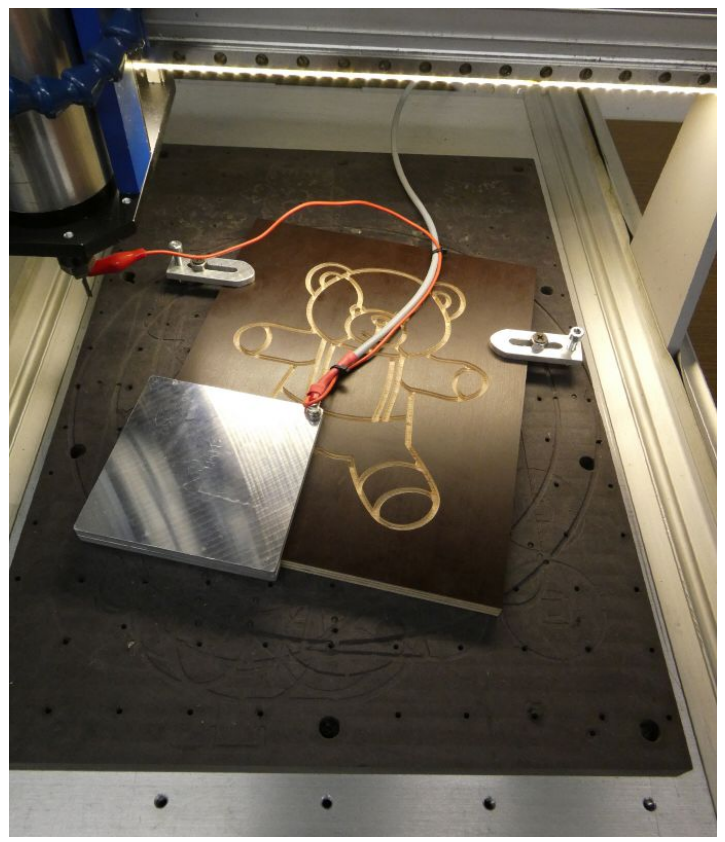

**[www.lewetz.de](http://www.lewetz.de/) [info@lewetz.de](file://N:/Daten/Dokumente Neu/HowTo/HT27_Version340 - Messe Dortmund/info@lewetz.de)**

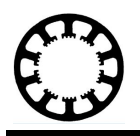

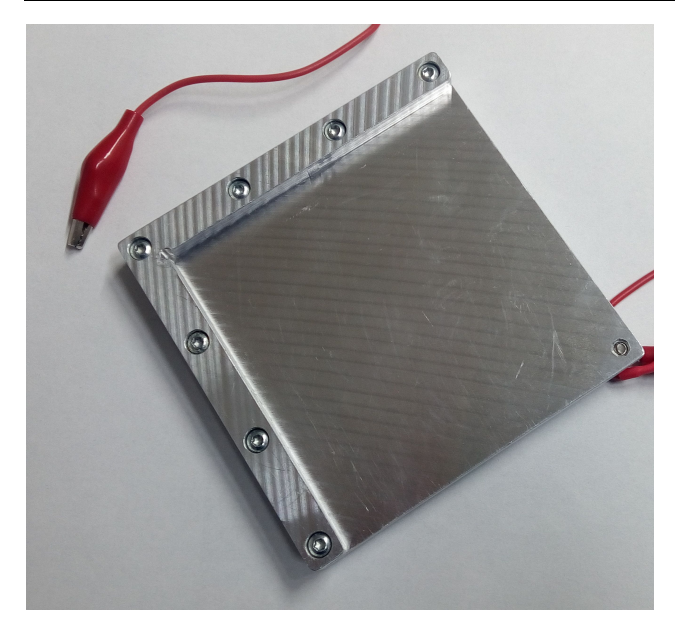

Mit einer Tastplatte kann nicht nur der Nullpunkt des Werkstücks einfacher und komfortabler festgelegt werden, sondern auch der Winkel des aufgespannten Arbeitsmaterials gegenüber der X-Achse ermittelt werden.

Sollte keine Tastplatte zur Hand sein, kann dieser Winkel auch über die Funktion *Anfahren mit zwei Punkten* ermittelt und automatisch übernommen werden.

Durch eine neue Zeile im Hauptbilschirm von *WinPC-NC* wird der Nutzer nach dem Start durch den Vermessungsvorgang geleitet. Nach Abschluss der Messung durch das Anfahren von zwei Punkten und dem Markieren dieser Punkte in der Grafikanzeige, wird die Anzeige automatich um den errechneten Winkel gedreht.

Vor dem Markieren kann man die Grafik in mehreren Stufen zoomen und so den gewünschten Punkt mit der Maus-Pinnadel sehr genau treffen.

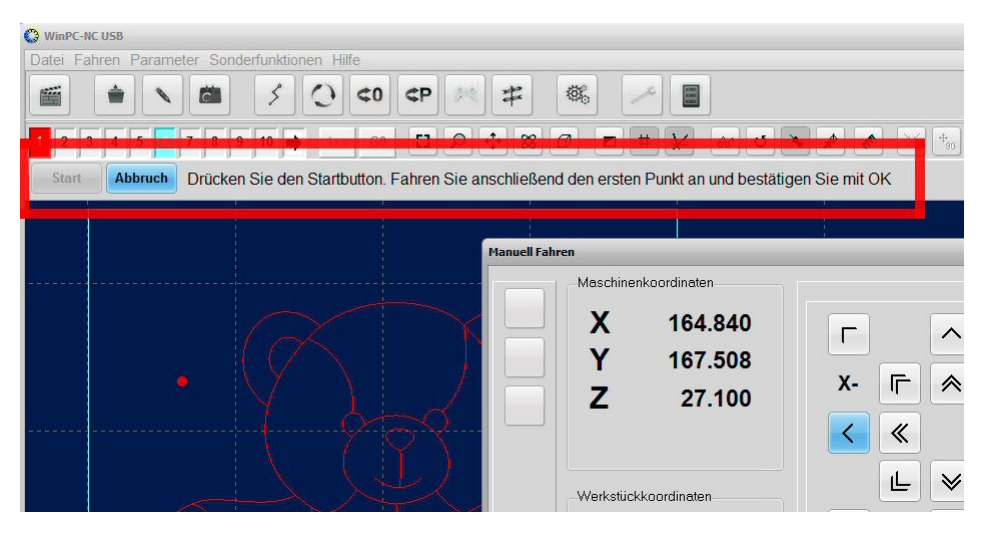

Eine genaue Beschreibung zum Herstellen einer Tastplatte und einer Erklärung der Funktionen finden Sie in den Kurzanleitungen zu *WinPC-NC* auf unserer Homepage.

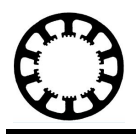

#### **30 statt bisher nur 10 Werkzeuge**

Ab der Version 3.40 stehen in *WinPC-NC* insgesamt 30 Werkzeuge zur Verfügung. Damit auch weiterhin alle alten Dateien wie bisher bearbeitet werden können, lässt sich der Wechsel zwischen 10 und 30 Werkzeugen per Parameter einstellen.

Für alle 30 Werkzeuge können die werkzeugspezifischen Parameter wie gewohnt unter Parameter-Werkzeuge festelegt werden. Die Unterscheidung der Werkzeugnummern erfolgt komfortabel durch die Auswahl über Radiobuttons am unteren Rand.

Die neuen Werkzeuge stehen in allen Job-Funktionen zur Verfügung, also auch beim manuellen und automatischen Werkzeugwechsel und bei der Längenvermessung. Lediglich die 2D-CAM-Funktionen arbeiten weiterhin mit 10 Werkzeugen.

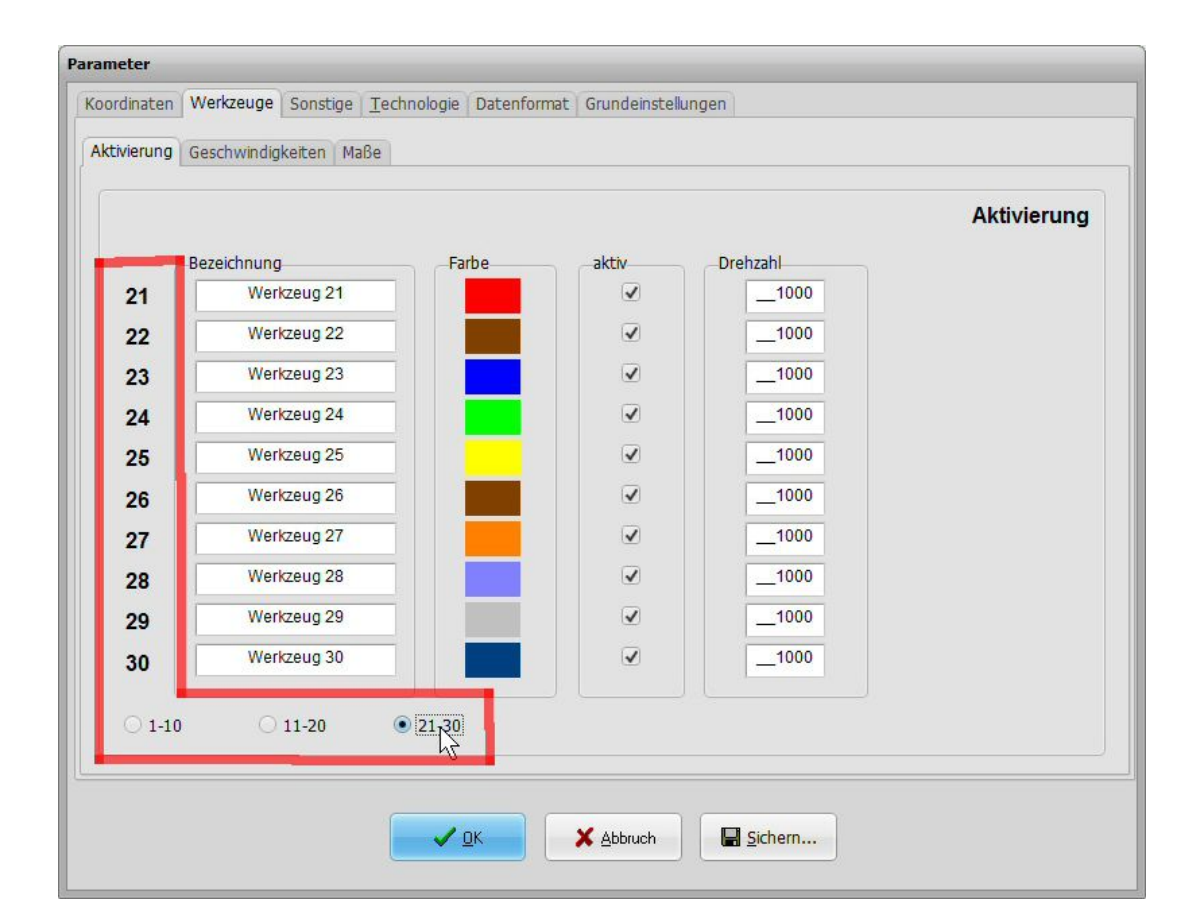

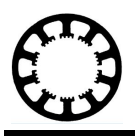

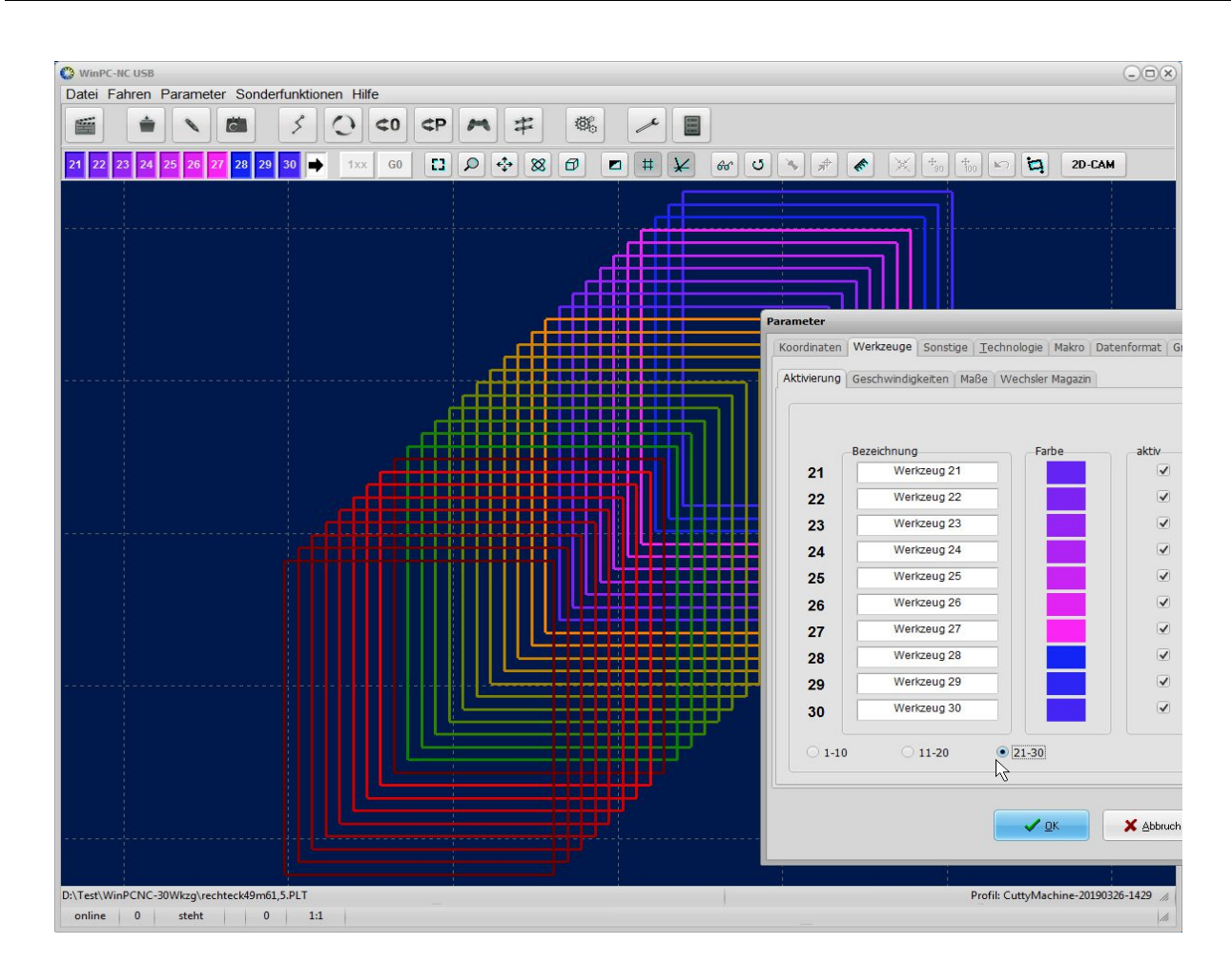

# **Selektive Profile**

Das Einrichten einer Maschine oder die Parametrierung von Zusatzkomponenten ist nun noch einfacher möglich. Hierfür unterstützt *WinPC-NC* das Laden und Erstellen von selektiven Profilen. Im Gegensatz zu den bisherigen Gesamtprofilen enthält ein selektives Profil nur die vordefinierten Parameter, die für die jeweilige Maschine oder das jeweilige Zubehör notwendig sind. Wenn Sie für ein bestimmtes Zubehör ein selektives Profil benötigen, fragen Sie beim Hersteller des Werkzeugs oder per E-Mail bei uns nach dem zugehörigen selektiven Profil.

Im besten Fall erhalten Sie das selektive Profil Ihres Zubehörs beim Kauf dazu, laden dieses nach dem Anschluss an der Maschine in *WinPC-NC* und können direkt mit der Bearbeitung loslegen. Sollten Sie die entsprechenden selektiven Profile editieren wollen, ist dies ohne Probleme möglich. Die selektiven Profile lassen sich dann auch wieder abspeichern und können zum Beispiel auch an andere Nutzer gesendet werden.

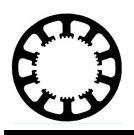

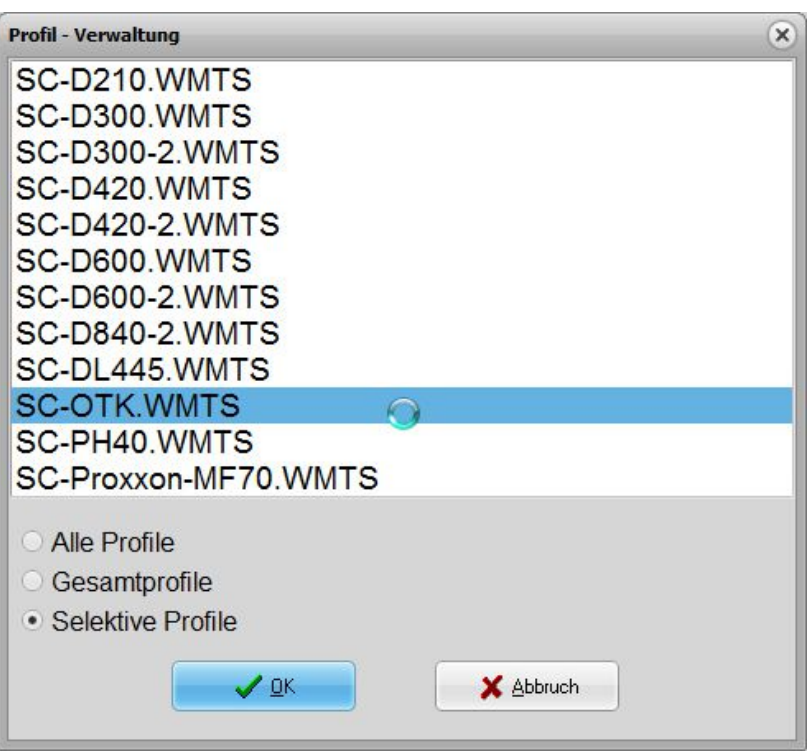

# **Anzeige des geladenen Profils**

*WinPC-NC* zeigt nun auf einen Blick die geladenen Datei inklusive Speicherort und das geladene Profil der Einstellungen. Ohne geladenes Profil zeigt der Wert *default* die Verwendung von Standardparametern oder zuletzt definierten Einstellungen an. Ein \* nach dem Profilnamen symbolisiert Änderungen in den EInstellungen gegenüber dem ursprünglich geladenen Profil.

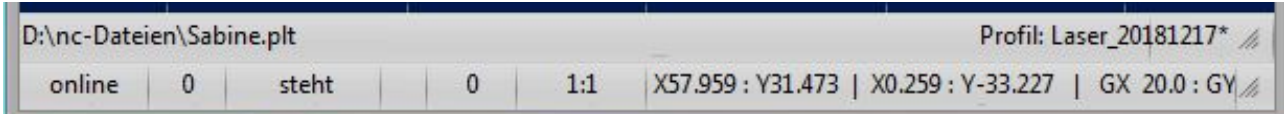

# **Backup Funktion in WinPC-NC**

*WinPC-NC* erstellt automatisch Backups Ihrer Parameter. Dies geschieht bei jedem Neustart von *WinPC-NC*. Die Backups werden lokal auf Ihrem Computer gespeichert. Damit ist sichergestellt, dass Sie Ihre Parameter später wieder zurückladen können, sollten Sie Änderungen vorgenommen haben und vorab kein aktuelles Gesamtprofil gesichert haben.

Durch die intelligente Parameterstruktur von *WinPC-NC* wird durch das Anlegen der Backups nur ein kleiner Speicherbedarf benötgt.

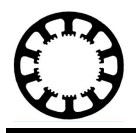

# **Sicherheitsabfrage für Fahrbefehle und Ende**

Zusätzlich zur Sicherheitsabfrage beim Verlassen von *WinPC-NC* ist ab der Version 3.40 auch eine Sicherheitsabfrage für Fahrbefehle per Parameter aktivierbar. Diese zusätzliche Abfrage verhindert das versehentliche Betätigen eines Fahrbefehls der Maschine.

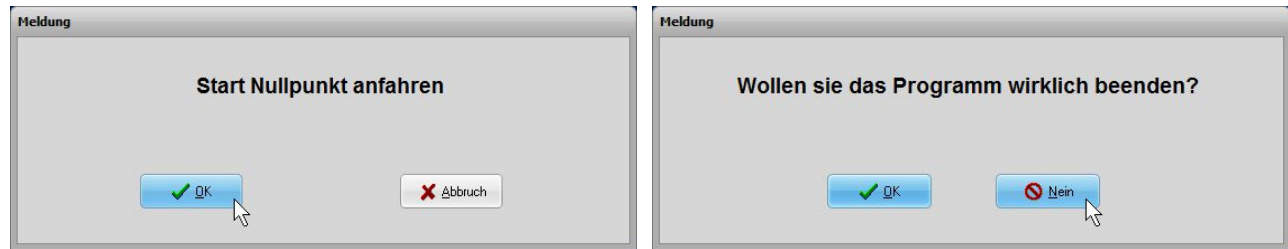

#### **Fortschrittsanzeige und Start ab... mit Nachkommastellen**

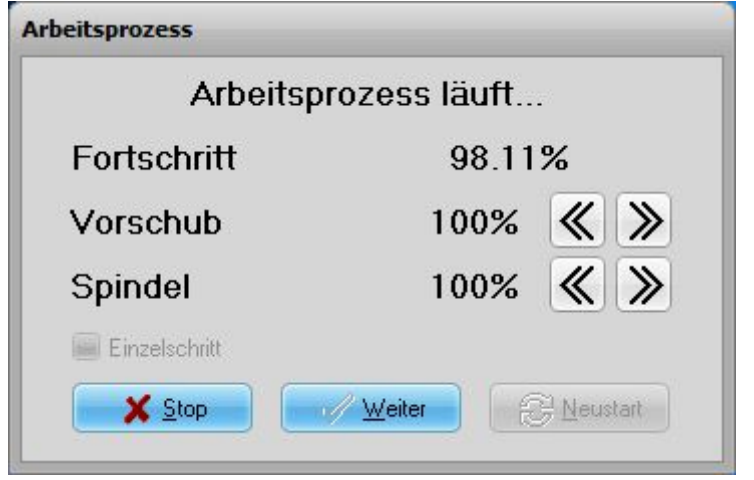

Bei Dateien mit mehr als 10000 Befehlen wird die Fortschrittsanzeige mit zwei Nachkommastellen angezeigt.

Durch die genauere Anzeige können vom Nutzer zuvor unterbrochene Jobs nun noch präziser fortgesetzt werden. Verwenden Sie hierfür bitte die Funktion Start ab...

Vor allem bei sehr großen Jobs ist das selektive Ausführen nun noch genauer möglich.

# **Mindestdrehzahl für bestimmte Spindeln**

Bestimmte Frässpindeln verwenden standardmäßig eine Mindestdrehzahl, die auch schon beim kleinsten PWM-Ausgabewert von 0,1% eingestellt ist. Damit würde die Drehzahlsteuerung mittels PWM- oder Analogausgang nicht linear verlaufen.

Zur Ansteuerung dieser Frässpindeln wurde der Parameter *Mindestdrehzahl* hinzugefügt und man kann damit die untere Grenze der möglichen Drehzahlen festlegen. Für Spindeln mit einer herkömmlichen linearen Ansteuerung sollte der Standardwert 0 verwendet werden.

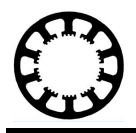

# **G92 Befehl für 3D-Druck**

Beim 3D-Druck wird für spezielle Slicer-Programme wird der G92-Befehl in GCode-Dateien benötigt, um die 4-Achse für den Filamentvorschub zurückzusetzen. Dieser Befehl wird nun richtig ausgewertet.

#### **Erweiterung der Lasertestfunktionen**

Die bereits vorgestellten Lasertestfunktionen wurden weiter verbessert. Durch die neu hinzugefügten Parameter und Einstellmöglichkeiten ist es nun möglich ein noch besseres Schnitt- und Gravurergebniss zu erzielen.

Hierzu werden die beiden Testmodule Laser-Schneidtest und Laser-Gravurtest verwendet, die nun noch exakter parametriert werden können. *WinPC-NC* ist die CNC-Steuersoftware, die von Haus aus speziell optimierte Funktionen für den Einsatz eines Lasers bietet. Unter anderem führt *WinPC-NC* eine geschwindigkeitsabhängige Leistungsreduzierung speziell für den Gravur- und Schneideinsatz durch. Hierbei wird die eingestellte Laserleistung bei langameren Fahrten an Ecken und in engen Radien automatisch verringert, um ein Verbrennen des Materials zu vermeiden.

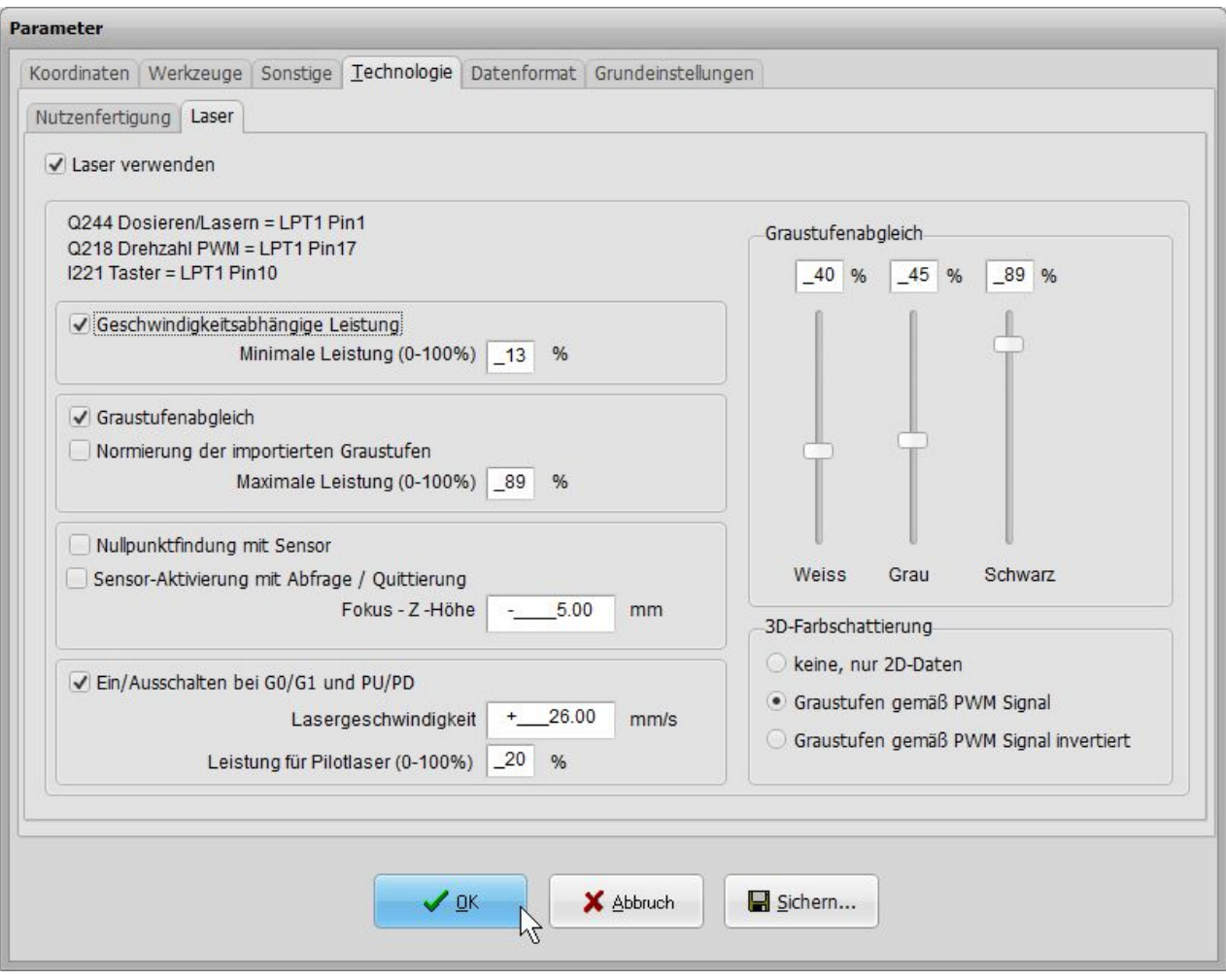

**[www.lewetz.de](http://www.lewetz.de/) [info@lewetz.de](file://N:/Daten/Dokumente Neu/HowTo/HT27_Version340 - Messe Dortmund/info@lewetz.de)**

**Burkhard Lewetz Hard- und Software Brückenstr. 7 88074 Meckenbeuren**

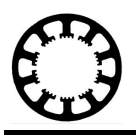

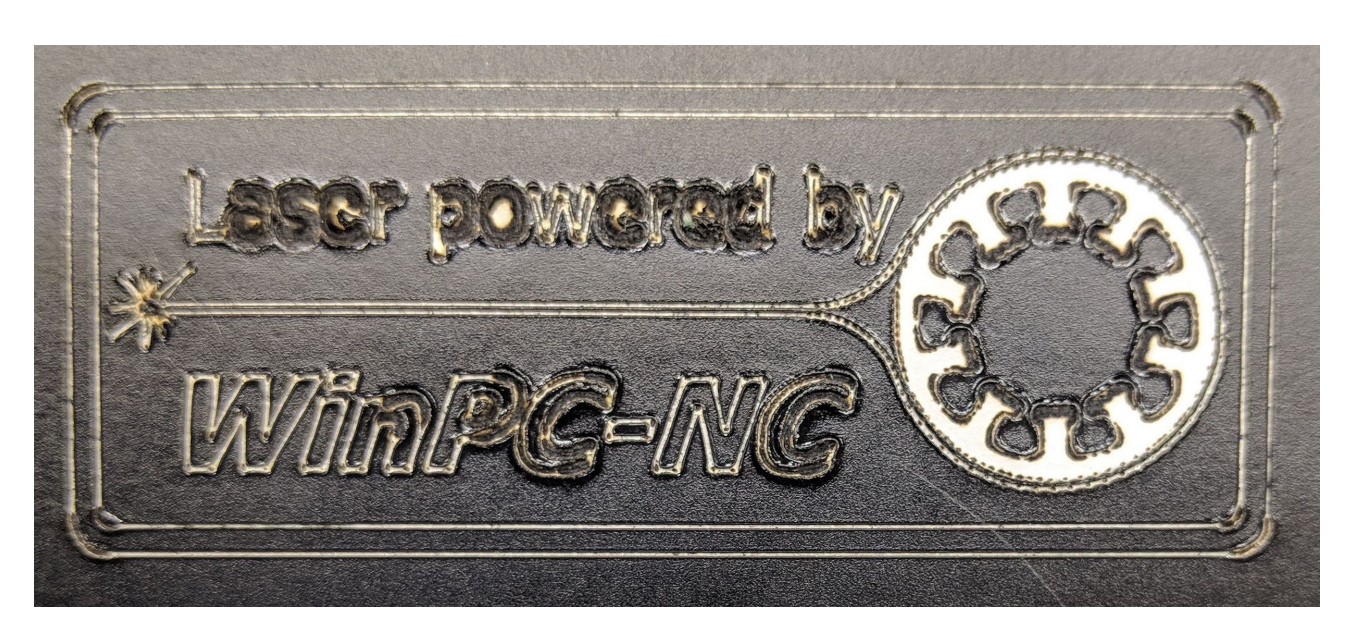

Folienschnitt mit Laser **OHNE** Leistungsreduzierung in Ecken und Radien.

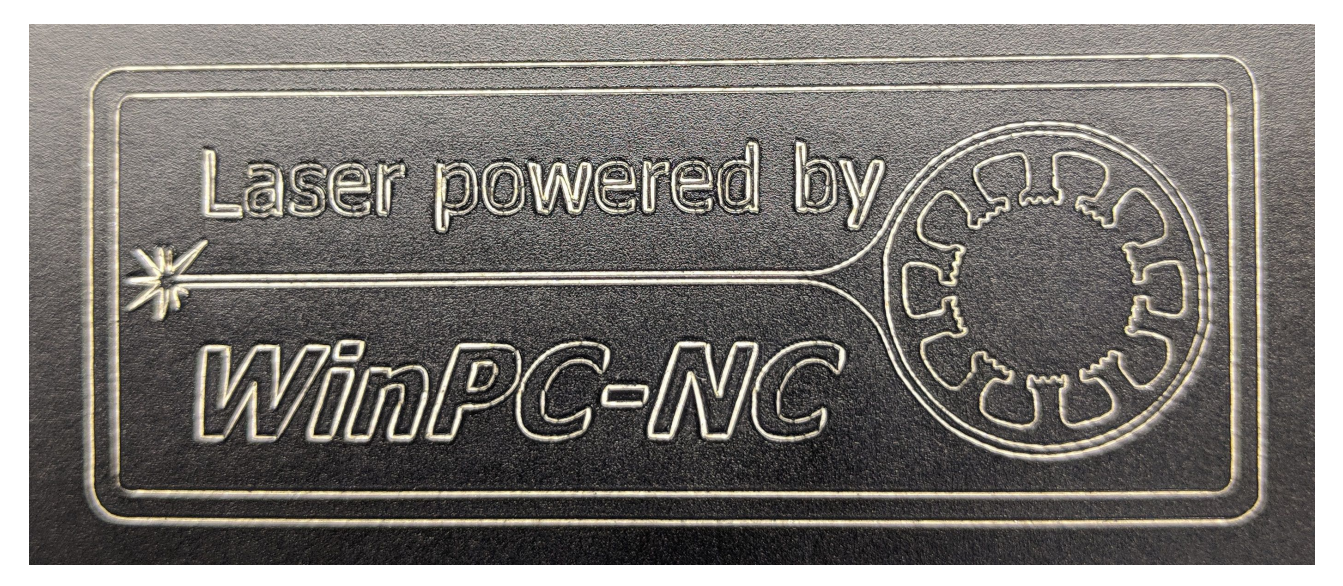

Gleicher Folienschnitt **MIT** automatischer Leistungsreduzierung in Ecken und Radien

Desweiteren kann die Leistung des Pilotlaser beim Vermessen des Nullpunktes frei definiert werden. Zusätzlich können noch die minimalen und maximalen Leistungswerte des Lasers begrenzt werden. Dies ist bei Materialien notwendig, die bei einer geringen Laserleistung graviert werden müssen.

Die Kurzanleitungen mit Erklärungen der neuen Parameter finden Sie auf unserer Homepage bei den Kurzanleitungen zu *WinPC-NC*.

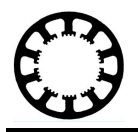

# **Erweiterter DXF-Import**

Im verbreiteten DXF-Format können nun auch SPLINES-, verschachtelte Blöcke, und LWPOLYLINE-Elemente verwendet werden. *WinPC-NC* nutzt einen eigenen leistungsstarken DXF-Interpreter der alle wichtigen Elemente importieren kann.

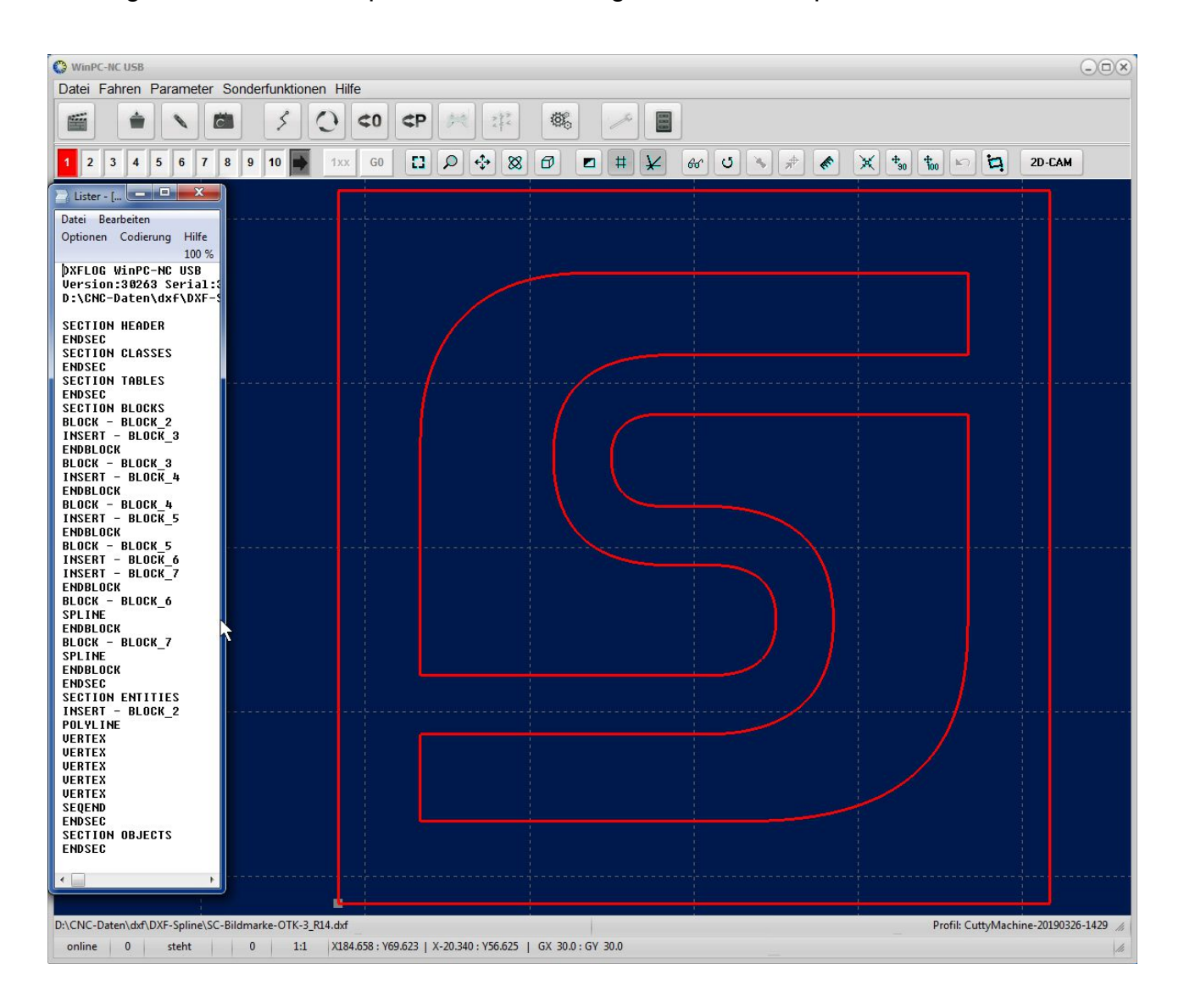

#### **Neue Prozesszustände für Datenaustausch und Einbindung in Industrie 4.0 Projekte**

Mit der neuen Version wurden die Prozesszustände, erweitert, die *WinPC-NC* standardmäßig zur Verfügung stellt. Damit lassen sich nun eine große Anzahl von Informationen mit Fremdprogrammen auslesen. Dieser Datenaustausch ist eine der Grundvoraussetzung für viele Projekte rund um Industrie 4.0.

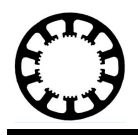

Zusätzlich zum Datenaustausch kann *WinPC-NC* auch komplett von Fremdprogrammen im Vorder- oder Hintergrund gesteuert werden.

Für weitere Informationen über die Möglichkeit des Datenaustausches und der Fernsteuerung von *WinPC-NC* in Ihrem Automatisierungsprojekt bitten wir um kurze Kontaktaufnahme per E-Mail an info@Lewetz.de.

### **Kamera oder Laserpointer zur Bestimmung des Nullpunktes**

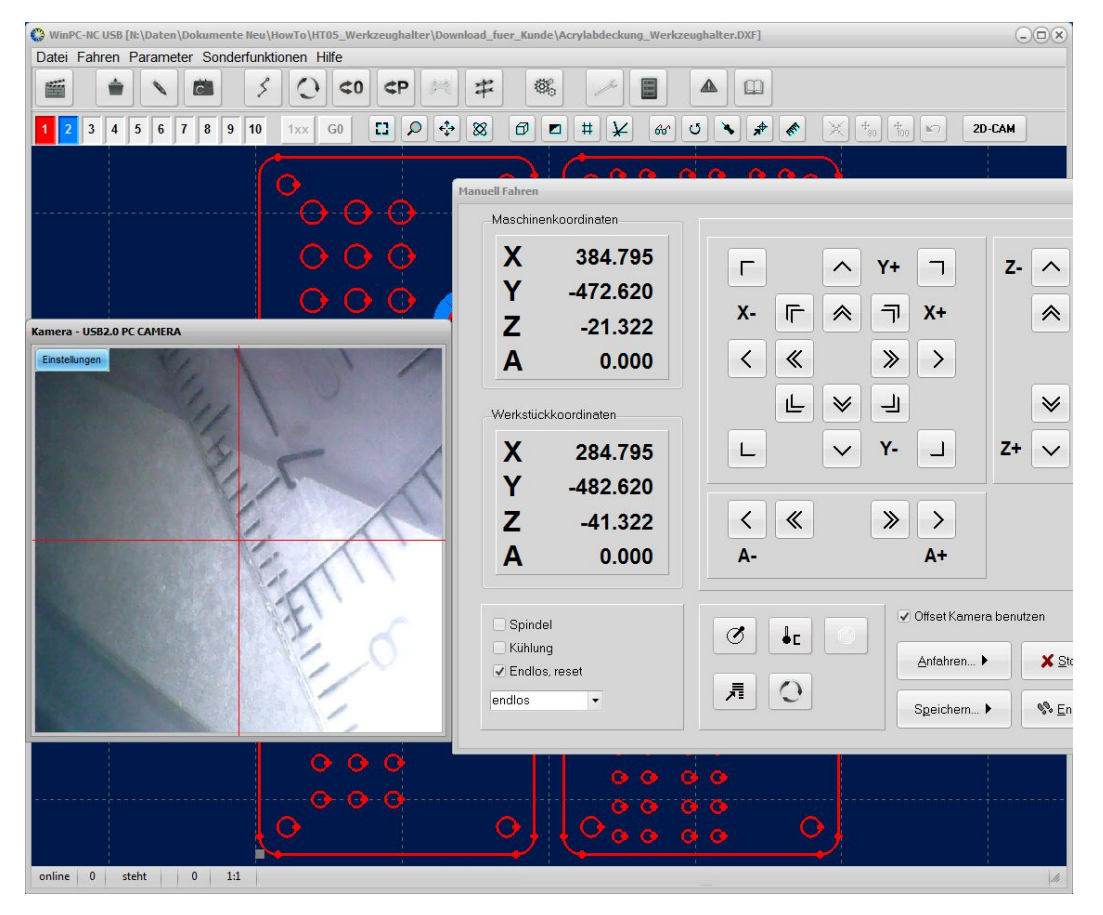

Neben vielen weiteren Möglichkeiten den Nullpunkt des Werkstücks zu bestimmen, ermöglicht *WinPC-NC* die Nutzung einer handelsüblichen USB-Kamera oder eines Laserpointers. Hierzu muss die Funktion in den Parametern aktiviert werden und kann zum Beispiel im manuell Fahren Fenster aufgerufen werden. Ebenso kann ein Ausgangssignal zum automatischen Anschalten der USB-Kamera oder des Laserpointers verwendet und ein Offset definiert werden. Eine ausführliche Beschreibung der Funktion finden Sie auf unserer Homepage bei den *WinPC-NC* Kurzanleitungen.

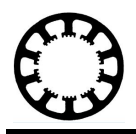

#### **Buttons für das schnelle Abspeichern und Anfahren von Nullpunkten**

Durch die Buttons an der linken und rechten Seite im manuellen Fahren ist nun das Speichern und Anfahren der Nullpunkte für die einzelnen Achsen oder alle Achsen gleichzeitig noch einfacher und intuitiver möglich. Ebenso kann sofort mit einem Klick die Parkposition angefahren werden.

Durch die neue Anordnung wird der längere Weg über den bisherigen Anfahren und Speichern Button nicht mehr benötigt.

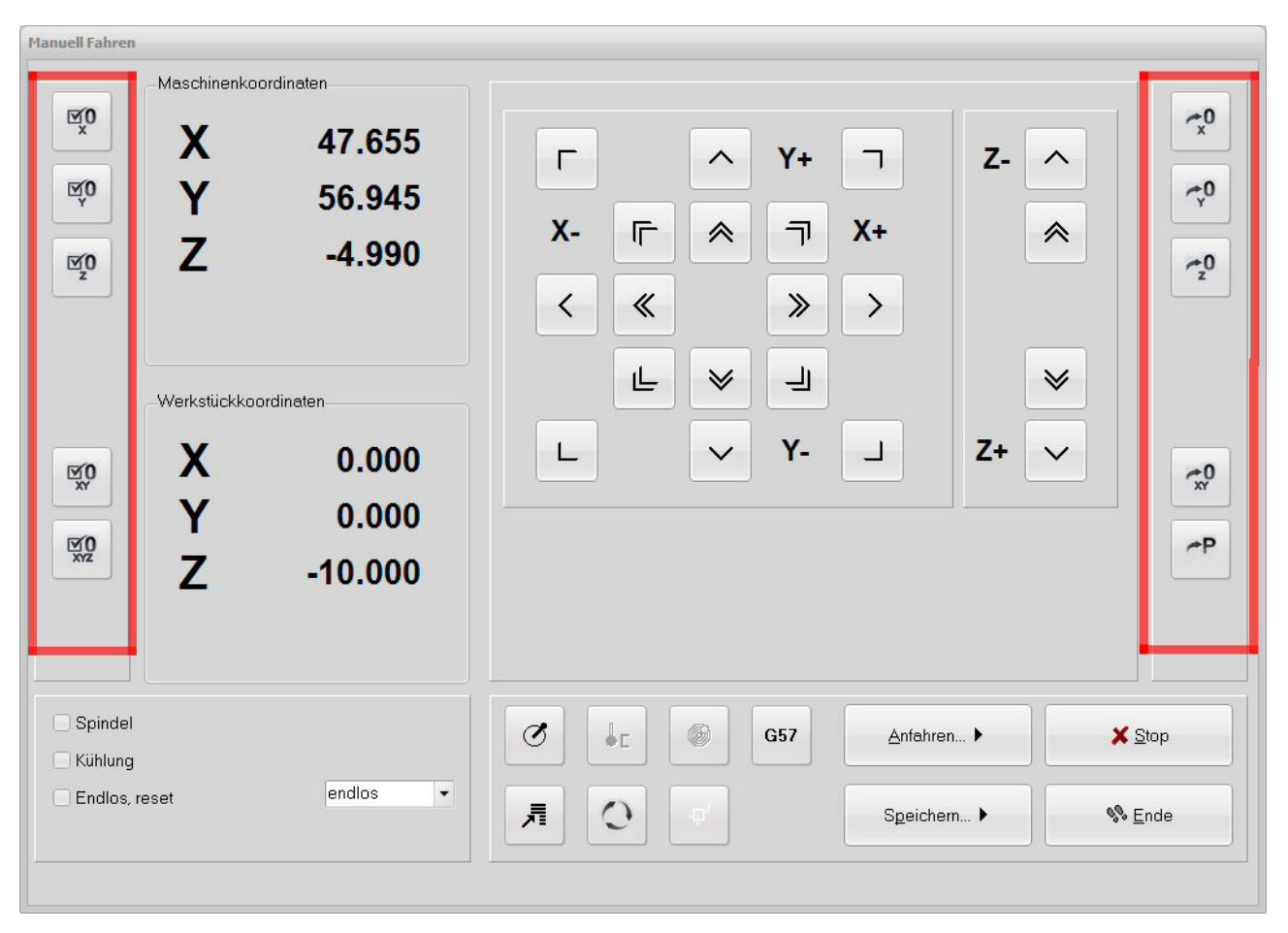

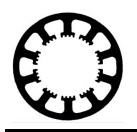

#### **Mehrere Nullpunkte und Nullpunktverschiebung mit G54 bis G59**

Ab der Version 3.01 ist die Verwendung von verschiedenen Nullpunkte und die Nullpunktverschiebung, auch direkt aus dem GCode, mit *WinPC-NC* auf Knopfdruck möglich.

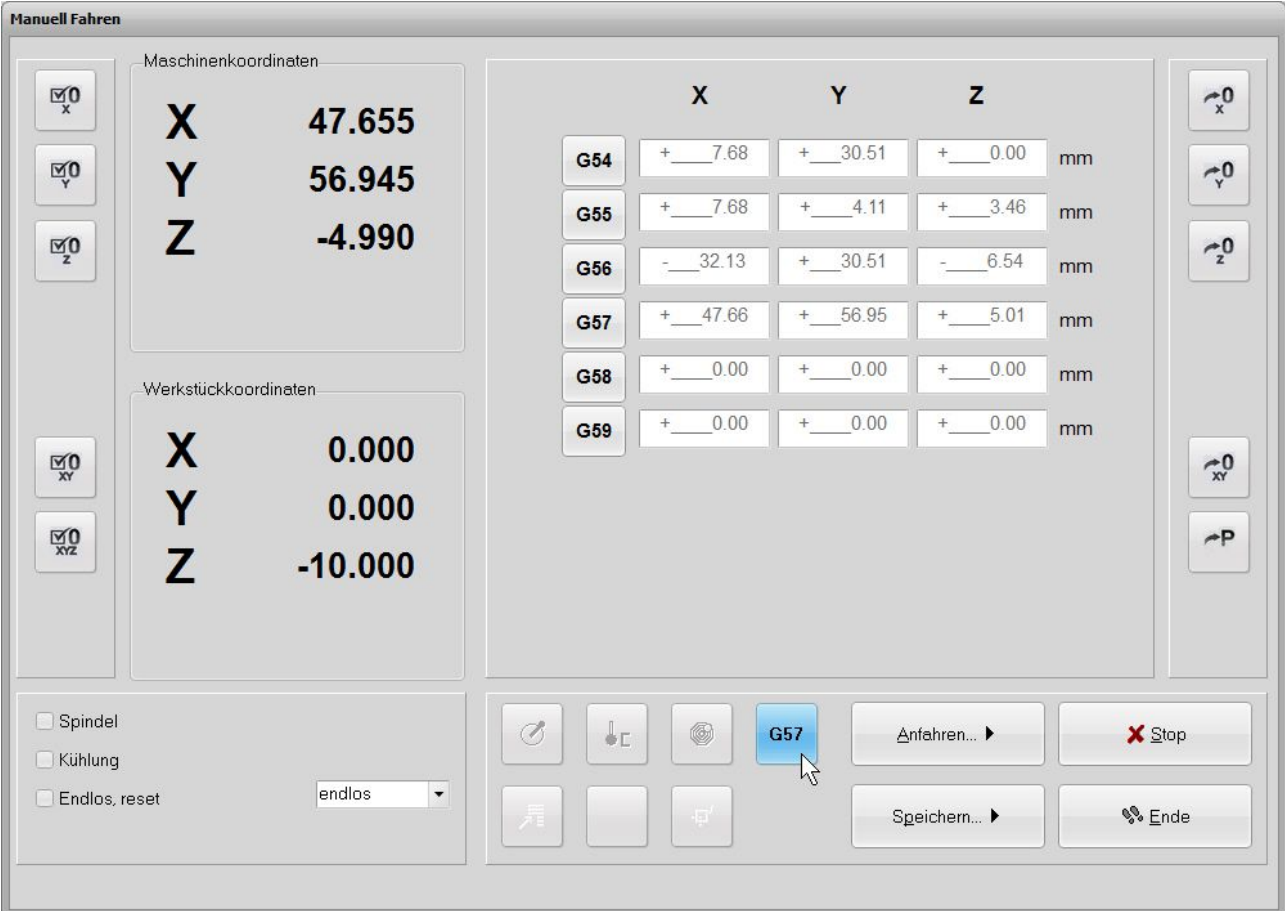

Nun können bis zu 6 verschiedene Nullpunkte mit den GCode Befehlen G54 bis G59 angelegt und angesprochen werden. Diese können zum Beispiel für die Verwendung verschiedener Befestigungspositionen des Werkstücks verwendet werden.

Ein aussagekräftiges und gut erklärendes Video zur Nutzung und Erklärung der Nullpunktverschiebung von unserem Power-User UBO finden Sie in einer unserer Kurzanleitungen auf unserer Homepage.

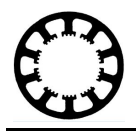

# **Spezielle Optimierung für die Touch-Bedienung**

Durch die Auswahl des Parameters *Eingabetastatur mit Klick* kann für das Ändern der Parameter eine Touch-optimierte Tastatur eingeblendet werden.

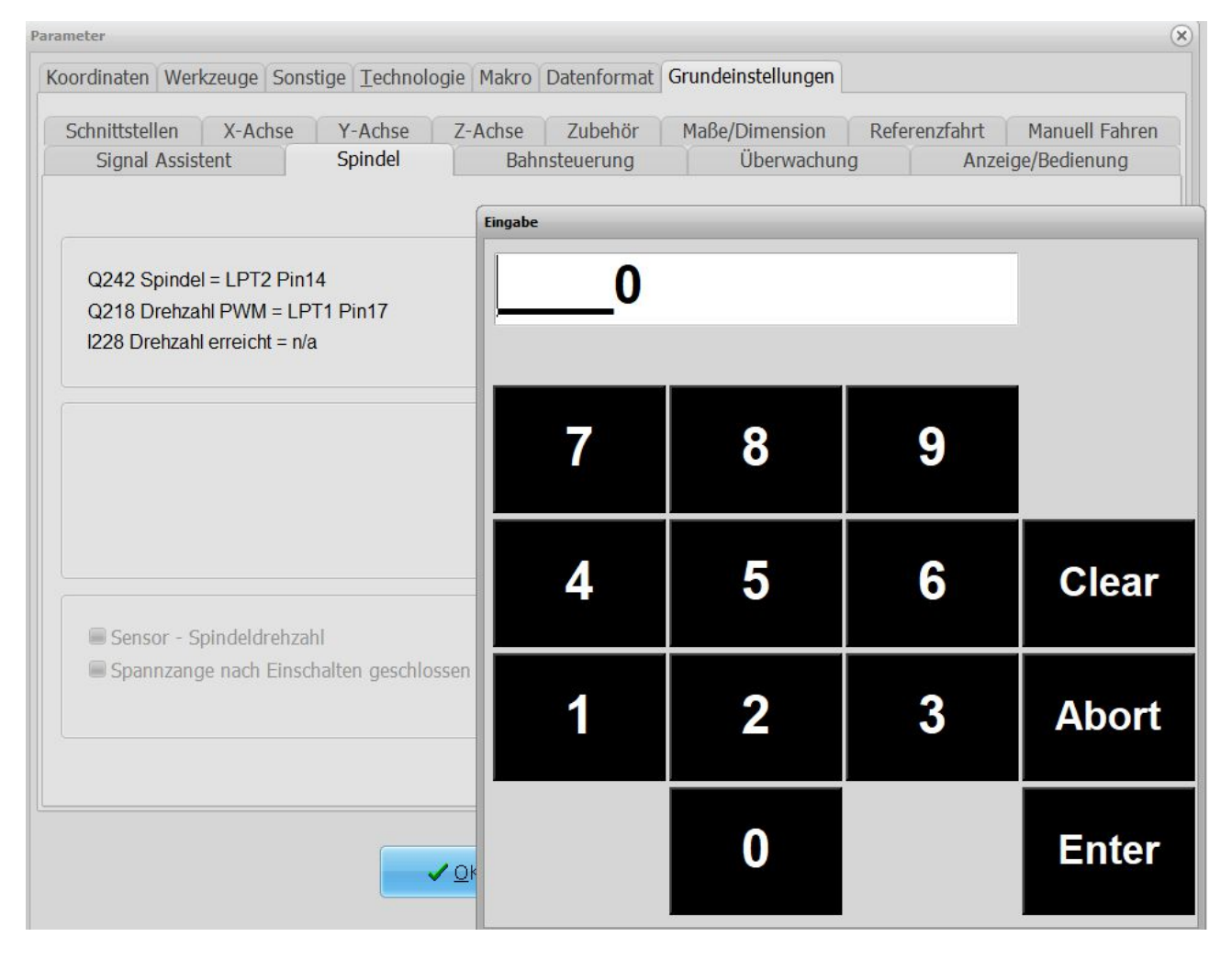

Hierdurch ermöglichen wir einen weiteren Schritt zu Bedienung von *WinPC-NC* an Tablets oder Touchgeräten.

01.04.2019 // UBO + NLW